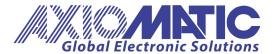

User Manual UMAX140900 Version 5E Firmware 5.xx

# **USER MANUAL**

**Ethernet to CAN Converter** 

P/N: AX140900

#### **ACRONYMS**

A Ampere

ARP Address Resolution Protocol

°C Celsius (degree)

CAN Controller Area Network

CE Conformité Européenne (European Conformity)

EA The Axiomatic Electronic Assistant, a PC application software

EEPROM Electrically Erasable Programmable Read-Only Memory

EMC Electromagnetic Compatibility

ESD Electrostatic Discharge

FCC Federal Communications Commission

G Acceleration in Gravity Units
GPL General Public License

GFL General Fublic L

hr hour

HTTP Hypertext Transfer Protocol

ICMP Internet Control Message Protocol

ID Identifier

IEC International Electrotechnical Commission

IP Internet Protocol or Ingress Protection (for housing)

ISO International Organization for Standardization

L Length (for size)
LAN Local Area Network
LED Light-Emitting Diode

m meters

MAC Media Access Control (address)

MDIX Medium Dependent Interface Crossover (MDI-X)

ms millisecond PA Polyamide

PHY Physical Layer Transceiver (Ethernet chip)

P/N Part Number

PoE Power Over Ethernet

RoHS Restriction of Hazardous Substances

RTOS Real-Time Operating System

SP Service Pack

SSP Software Support Package

SW Software

TCP Transmission Control Protocol

UDP User Datagram Protocol

UL Underwriters Laboratories (safety organization)

USB Universal Serial Bus

V Volt

VDC Volt Direct Current
W Watt or Width (for size)
WAN Wide Area Network

## **TABLE OF CONTENTS**

| 1 INTRODUCTION                         | 4  |
|----------------------------------------|----|
| 2 CONVERTER DESCRIPTION                | 5  |
| 2.1 Hardware Block Diagram             | 5  |
| 2.2 LED Indicators                     |    |
| 2.3 Firmware Organization              |    |
| 2.3.1 Communication Device             |    |
| 2.3.1.1 UDP Protocol                   |    |
| 2.3.1.2 TCP Protocol                   |    |
| 2.3.2 Web Server                       |    |
| 2.3.3 Firmware Updates                 |    |
| 2.3.4 Network Discovery                |    |
| 3 CONVERTER CONFIGURATION              |    |
| 3.1 Changing Configuration Parameters  |    |
| 3.2 Ethernet Configuration             |    |
| 3.3 CAN Configuration                  | 14 |
| 3.3.1 CAN ID Range Filters             |    |
| 3.3.2 CAN ID Mask Filters              | _  |
| 4 CONVERTER DIAGNOSTICS                |    |
| 4.1 Health Status                      |    |
| 4.2 Converter Rebooting                |    |
|                                        |    |
| 5.1 Uploading the New Firmware         |    |
| 6 CONVERTER DEPLOYMENT                 |    |
| 6.1 CAN Network Synchronization        |    |
| 6.1.1 Hardware Setup                   |    |
| 6.1.2 Converter Configuration          |    |
| 6.1.2.1 Server Configuration           |    |
| 6.1.2.2 Client Configuration           |    |
| 7 CONVERTER DISCOVERY                  |    |
| 8 TECHNICAL SPECIFICATIONS             |    |
| 8.1 Power Supply                       |    |
| 8.1.1 Input                            | 28 |
| 8.1.2 Output                           |    |
| 8.2 Ethernet                           |    |
| 8.2.1 Ethernet Connector               |    |
| 8.3 CAN                                |    |
| 8.3.1 CAN Connector                    |    |
| 8.4 General Specifications             |    |
| 8.5 Accessories                        |    |
| 8.6 Housing                            | 31 |
| 9 THIRD PARTY SOFTWARE LICENSE NOTICES |    |
| 10 VERSION HISTORY                     | 35 |

#### 1 INTRODUCTION

The following user manual describes architecture, functionality and configuration parameters of the Ethernet to CAN Converter. It also contains technical specifications and installation instructions of the converter.

The user should check whether the application firmware installed in the converter is covered by this user manual. It can be done using any web browser connected to the converted over the Ethernet connection, see: Configuration Parameters section for more details.

The user manual is valid for application firmware with the same major version number as the user manual. For example, this user manual is valid for any application firmware version 5.xx. Updates specific to the user manual are done by adding letters: A, B, ..., Z to the user manual version number.

#### 2 CONVERTER DESCRIPTION

The Ethernet to CAN Converter is a simple device converting CAN frames into UDP or TCP IP datagrams and sending them over the Ethernet network. The device can also convert UDP or TCP datagrams into CAN frames.

The converter has one CAN and one Ethernet port. It supports a high-speed CAN with baud rate up to 1Mbit/s and a fast 100Mbit/s Ethernet. All standard and extended CAN frames, including data and remote frames, are supported.

The power can be passed through to the CAN port. Protection is provided.

The converter contains a web server to setup configuration parameters and monitor the internal state of the converter using a web browser. The user can also update the converter firmware using the web browser.

A simple command-line <code>AxioDisc.exe</code> Windows application is provided to locate a converter on the LAN.

To ensure low latency in processing CAN and Ethernet messages, the converter software runs under control of a real-time operating system.

The converter is designed to work on off-road machinery or in a harsh industrial environment with power transients, high humidity, and vibrations.

## 2.1 Hardware Block Diagram

The converter hardware block diagram is presented in Figure 1.

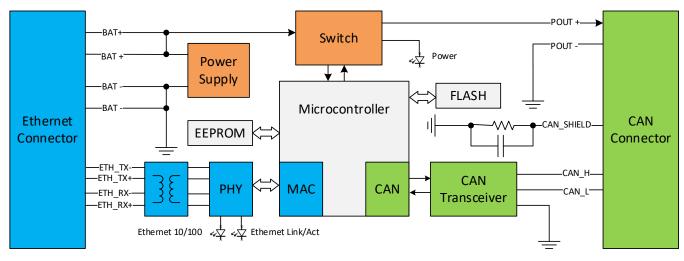

Figure 1. The Converter Hardware Block Diagram

The converter is powered from the Ethernet connector using dedicated power lines. The power from the Ethernet connector can be delivered to the CAN connector through a switch controlled by a microcontroller.

The Ethernet transformers with PHY, together with the CAN transceiver, provide Ethernet and CAN physical interfaces.

A powerful ARM Cortex-M4 microcontroller runs IP protocol stack and all Ethernet to CAN conversion logic.

#### 2.2 LED Indicators

There are three LED indicators on the front panel of the converter. A bi-color "Power" indicator shows whether the unit is powered. It turns red when there is an error on the CAN power output.

The two Ethernet LED indicators are hardwired to the PHY chip and show the transmission speed "Ethernet 10/100" and the link/activity status "Ethernet Link/Act", see Table 1:

| Table 1. Converter EED Indicators |           |             |                                           |
|-----------------------------------|-----------|-------------|-------------------------------------------|
| Name                              | Color     | Description | on                                        |
| Power                             | Green/Red | Off         | The converter is not powered.             |
|                                   |           | Green       | The converter is powered. CAN Power       |
|                                   |           |             | Output is in normal condition.            |
|                                   |           | Red         | CAN Power Output is in a fault condition. |
| Ethernet 10/100                   | Green     | On          | Ethernet speed is 100 Mbit/s              |
|                                   |           | Off         | Ethernet speed is 10 Mbit/s               |
| Ethernet Link/Act                 | Green     | On          | Ethernet link is up                       |
|                                   |           | Off         | Ethernet link is down                     |

Table 1. Converter LED Indicators

## 2.3 Firmware Organization

The Ethernet to CAN Converter firmware contains two independent parts: the *Communication Device* and the *Web Server*, see Figure 2:

Blinking

Ethernet link is up and active

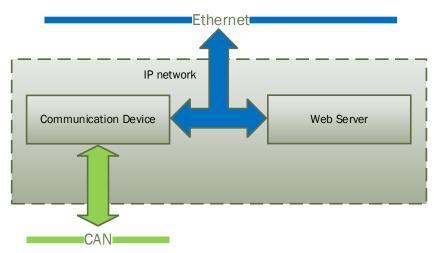

Figure 2. Converter Firmware Architecture

The *Communication Device* is responsible for the protocol conversion between CAN and Ethernet networks and the *Web Server* provides the converter user interface.

Both the *Communication Device* and the *Web Server* use the same IP network interface. The IP address resolution is provided by the ARP protocol.

#### 2.3.1 Communication Device

The Communication Device utilizes a proprietary communication protocol to communicate CAN messages and other auxiliary information over the Ethernet. It supports a client/server communication model. In this model, the *Communication Device* has a primary server role, allowing external clients to establish independent connections with the device.

In addition to the server role, the device can also act as a client, if the Auto Connect to Remote configuration parameter is set to Yes. In this case, the device will try to establish a connection with a customer specified remote server.

The total number of remote connections is limited to 10. If the CAN network traffic is high, this number should be further reduced, or the connections will become unstable due to limited internal resources of the microcontroller, which are dynamically allocated between open connections.

The Communication Device can use either UDP or TCP internet protocol (IP), depending on the value of the *Device Port Type* configuration parameter.

#### 2.3.1.1 UDP Protocol

The UDP protocol is set by default. Since it is a connectionless protocol, one data socket serves all device communication needs, see Figure 3.

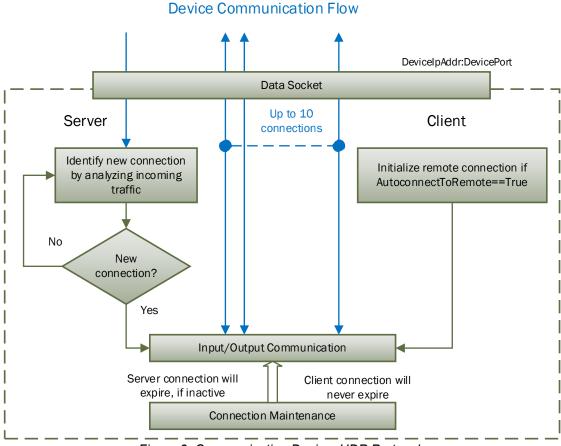

Figure 3. Communication Device. UDP Protocol

All connections with the device are virtual. On the server side, the device analyzes the incoming traffic to check for the new connections. Once a new IPAddress:Port combination is Page: 7-36

detected, the connection is established and the device starts sending CAN data with Heartbeat messages to the new node.

There are no restrictions on the IP address and port for the incoming connections.

If a client-side is activated by the *Autoconnect to Remote* configuration parameter, the device will automatically start sending CAN data with Heartbeat messages to the remote node on start-up.

To ensure that the device does not send data to not functioning (dead) or disconnected nodes, the server side connections will expire in 10 sec of inactivity, when no valid data is received from the remote node. The client-side connection will never expire.

#### 2.3.1.2 TCP Protocol

When TCP protocol is used, the *Communication Device* opens an individual data socket for each device connection, see: Figure 4.

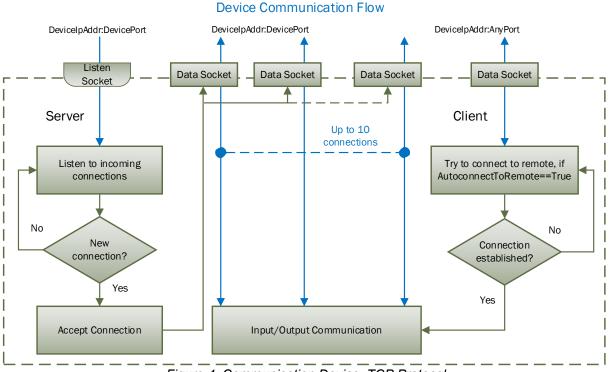

Figure 4. Communication Device. TCP Protocol

The server side opens a listening socket for incoming connections. Once a connection is accepted, a new data socket is created to handle input/output communication with the remote node. There are no restrictions on the IP address and port for the incoming connections, similar to the UDP mode.

On the client side, if *Auto Connect to Remote* is set to *Yes*, a data socket is created for connection with the remote node. A random free port number is assigned to the socket. If the connection drops, the device will try to automatically reconnect with the node to maintain the client connection.

#### 2.3.2 Web Server

The *Web Server* provides a user front-end interface with the converter. It runs a dynamic website that shows: the converter general information, configuration parameters, and the converter real-time diagnostics.

The user can also change configuration parameters and upload the new firmware through this website.

The web browser should support JavaScript.

## 2.3.3 Firmware Updates

Starting from version 5.xx, the firmware can be remotely updated through the web server.

## 2.3.4 Network Discovery

Starting from version 5.xx, the firmware supports a proprietary Axiomatic discovery protocol. It allows to locate a converter with unknown IP address and/or web server port on a LAN using a simple Axiomatic discovery application AxioDisc.exe.

#### 3 CONVERTER CONFIGURATION

The converter supports configuration over the internal website running on the device embedded web server. The default *Device IP Address* is *192.168.0.34* and the default *Web Server Port* is *80*. Please, make sure that there are no other devices on this IP address when connecting the converter for the first time to your LAN for configuration.

To connect to the device, run any web browser and point it to the *Device IP Address*. It is not necessary to specify the *Web Server Port* if the web server uses a standard port 80.

After a successful connection, you will see the device home page, see: Figure 5.

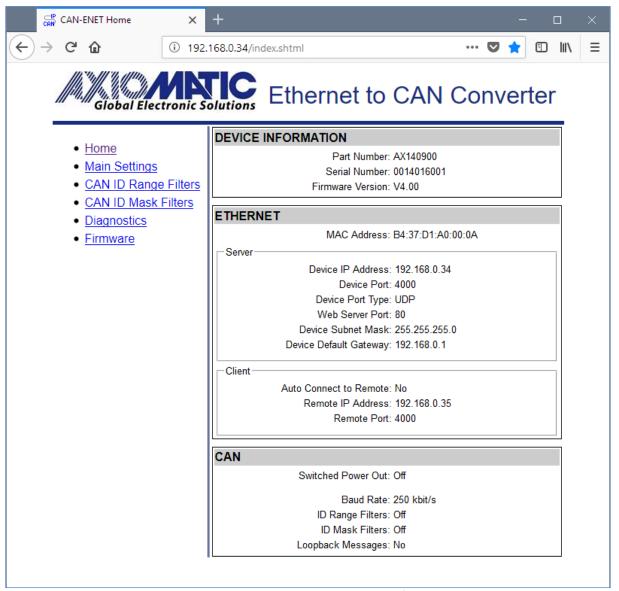

Figure 5. Converter Home Page<sup>1</sup>

The home page shows the device information, including the converter part number, serial number, and firmware version. It also shows *Ethernet* and *CAN* configuration parameters including the status of CAN ID range and mask input filters.

<sup>&</sup>lt;sup>1</sup>The Firmware Version number may be different from the firmware version described in the manual.

You will need to allow the site to run JavaScript (this setting is default in the majority of web browsers). If JavaScript is disabled, the website will show a message asking to activate JavaScript at the top of the web page, see Figure 6.

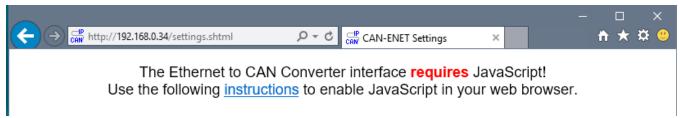

Figure 6. Enable JavaScript Prompt

The *Ethernet* configuration parameters are combined into *Server* and *Client* groups for convenience.

The *Ethernet* and *CAN* configuration parameters have tooltips clarifying their meaning, see Figure 7.

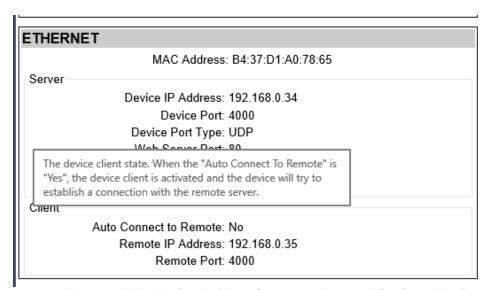

Figure 7. A Tooltip for the "Auto Connect to Remote" Configuration Parameter

## 3.1 Changing Configuration Parameters

All configuration parameters except the CAN ID range and mask filter settings can be changed through the *Main Settings* web page. The CAN ID range and mask filters have their own configuration pages: *CAN ID Range Filters* and *CAN ID Mask Filters*, see Figure 8.

The configuration pages can be reached by clicking on their links on the left side of the website.

Each configuration web page has fields to enter values of the configuration parameters and three buttons: *Save Settings*, *Discard Settings* and *Set Defaults*.

The *Save Settings* button will save configuration parameters to non-volatile memory and apply the new settings. The appropriate converter subsystems will be restarted without rebooting of the whole converter. The rebooting is available from the *Diagnostics* screen.

The *Discharge Settings* button will bring back the original converter settings before editing, and the *Set Defaults* button will load the default values of the configuration parameters into the data fields on the page.

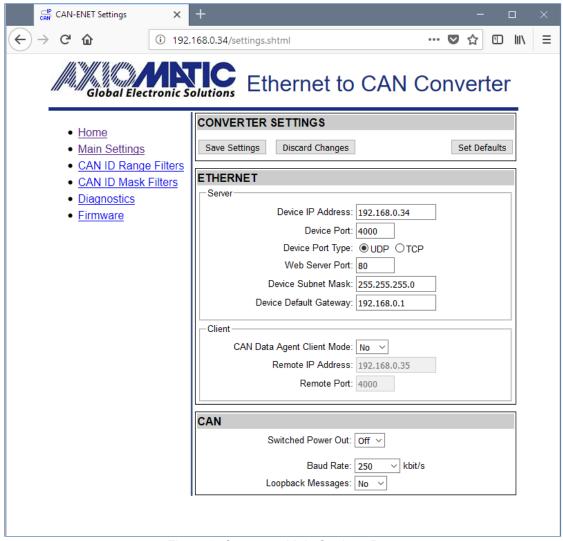

Figure 8. Converter Main Settings Page

The configuration parameters have tooltips for the user convenience. The *Remote IP Address* and *Remote Port* are disabled when *Auto Connect to Remote* is set to *No*.

The page runs a script to check the validity of the new configuration parameters before uploading them to the web server. For example, the following alert message will be displayed if the user enters the same value for the *Device Port* and the *Web Server Port*:

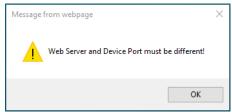

Figure 9. Settings Alert. Error in Configuration Parameters

The website messages should be enabled (not suppressed) in the browser to see this and other feedback messages.

After pressing the *Save Settings* button and saving the configuration parameters, the converter replies with a confirmation message showing a result of the saving operation. For example, if the user has successfully changed the *Device Port* value, the following message will appear:

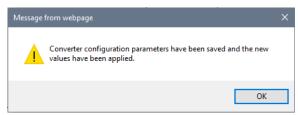

Figure 10. Settings Alert. Configuration Parameters have been Changed Successfully

The new configuration parameters are applied immediately after saving. The converter performs all necessary internal reconfigurations and resets on the fly. If the user changed the *Device IP Address* or the *Web Server Port*, the website will be automatically re-loaded at the new location.

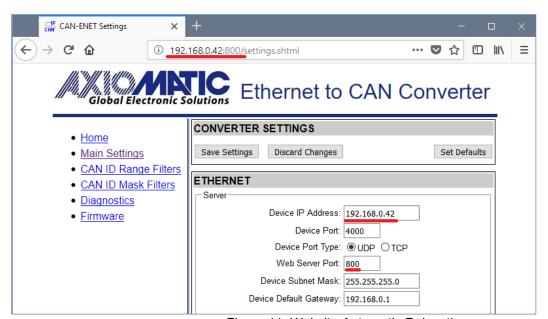

Figure 11. Website Automatic Relocation

In case the user leaves the page without saving, all changes will be discarded. The user can also discard changes by pressing the *Discard Changes* button.

## 3.2 Ethernet Configuration

All *Ethernet* configuration parameters can be changed through the *Main Settings* web page, except the *MAC Address*, which is programmed at the factory. The user-changeable configuration parameters are presented in Table 2.

The user should avoid using special IP addresses (broadcast, multicast, loopback, etc.) when configuring the *Device IP Address* since this can lead to a <u>permanent loss of communication</u> with the embedded web server.

The *Device Subnet Mask* should have all ones on the left side and all zeros on the right side when converted to the binary presentation as per the Internet document RFC 1878.

Table 2. Ethernet Configuration Parameters

| Table 2. Ethernet Config  | guralion Paramele. | 18                                                                        |                                                                                                    |
|---------------------------|--------------------|---------------------------------------------------------------------------|----------------------------------------------------------------------------------------------------|
| Configuration Parameter   | Default Value      | Range                                                                     | Description                                                                                                    |
| Device IP Address         | 192.168.0.34       | Any IP address <sup>1</sup>                                               | The device IP address. The embedded web server uses the same IP address.                                                                                                    |
| Device Port               | 4000               | Any port value except the Web Server Port and the Discovery Protocol Port | The device server port. The device is listening to this port for incoming connections. The <u>Discovery Protocol Port</u> (35100) and the <u>Web Server Port</u> should not be used. |
| Device Port Type          | UDP                | {UDP, TCP}                                                                | Type of the IP protocol used by the device. The device server and client use the same IP protocol.                                                                                   |
| Web Server Port           | 80                 | Any port value except the Device Port and the Discovery Protocol Port     | The communication port of the embedded web server.                                                                                                    |
| Device Subnet<br>Mask     | 255.255.255.0      | Any IP address <sup>1</sup>                                               | The device subnet mask. Used also by the embedded web server.                                                                                                    |
| Device Default<br>Gateway | 192.168.0.1        | Any IP address <sup>1</sup>                                               | The device default gateway. Used also by the embedded web server.                                                                                                    |
| Auto Connect to<br>Remote | No                 | {No, Yes}                                                                 | The device client state. When the <i>Auto</i> Connect to Remote is Yes, the device client is activated, and the device will try to establish a connection with the remote server.    |
| Remote IP<br>Address      | 192.168.0.35       | Any IP address                                                            | The remote server IP address. Used by the device client, when the <i>Auto Connect to Remote</i> is Yes.                                                                              |
| Remote Port               | 4000               | Any port value                                                            | The remote server port. Used by the device client, when the <i>Auto Connect to Remote</i> is Yes.                                                                                    |

<sup>&</sup>lt;sup>1</sup>Must be assigned by the network administrator.

## 3.3 CAN Configuration

The CAN configuration parameters can be changed through the *Main Settings*, *CAN ID Range Filters*, and *CAN ID Mask Filters* web pages.

The main CAN configuration parameters are available through the *Main Settings* web page, see Table 3.

Table 3. Main CAN Configuration Parameters

| Configuration Parameter | Default Value | Range     | Description                                                |
|-------------------------|---------------|-----------|------------------------------------------------------------|
| Switched Power Out      | Off           | {Off, On} | State of the switch delivering power to the CAN connector. |

| Configuration Parameter | Default Value | Range                                                               | Description                                                                                                    |
|-------------------------|---------------|---------------------------------------------------------------------|----------------------------------------------------------------------------------------------------|
| Baud Rate               | 250 kbit/s    | {1000, 666.6(6),<br>500, 250, 125,<br>100, 83.3(3), 50,<br>20, 10}¹ | The CAN baud rate.                                                                                                    |
| Loopback<br>Messages    | No            | {No, Yes}                                                           | Specifies, whether the messages received over the Ethernet and transmitted on the CAN bus, are sent back to the Ethernet. Setting this value to Yes can create an eternal loop when the same messages are bounced between two or more converters. Use with caution. |

<sup>&</sup>lt;sup>1</sup> 666.6(6) and 83.3(3) kbit/s are set as 667 and 83 kbit/s, respectively, in the drop-down menu. The 666.6(6) kbit/s is absent in firmware V1.xx...4.xx.

The CAN filters have their own web pages for setting configuration parameters. If all filters are disabled, all input CAN messages will be output on the Ethernet network.

## 3.3.1 CAN ID Range Filters

The CAN ID range filters are set through the CAN ID Range Filters configuration web page.

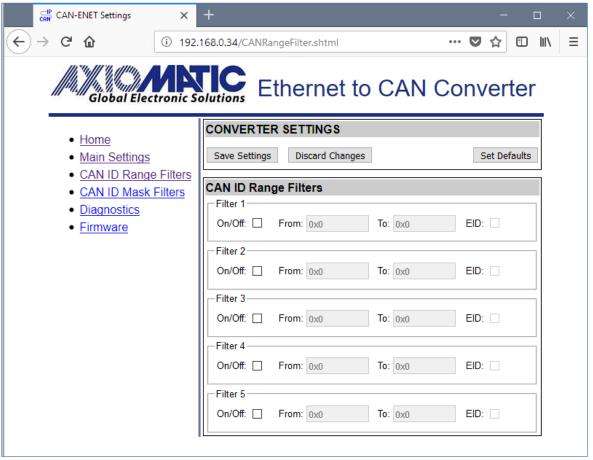

Figure 12. Converter CAN ID Range Filters Page

The user can independently configure five CAN ID range filters: Filter 1, Filter 2, ..., Filter 5.

Once the filter is activated by checking the *On/Off* box, the CAN input messages will pass through to the Ethernet network only if their CAN ID is within the range specified by *From* and *To* configuration parameters.

If 
$$ID_{CAN} \in [From; To]$$
, then the message is accepted. (1)

Where:  $ID_{CAN}$  - CAN message ID,

From - From configuration parameter,

To - To configuration parameter.

The *EID* box (*Extended ID* box) defines whether the CAN message ID is regular or extended.

All CAN ID range filters run in parallel. It is sufficient to satisfy requirements of any active filter to pass the CAN message to the Ethernet network.

If no active filters are defined, it is considered that the CAN ID range filters are disabled, and do not participate in the message filtering process. In this case, *ID Range Filters* are *Off* on the home page, and, if other filters are also disabled, all CAN input messages will be sent to the Ethernet network.

#### 3.3.2 CAN ID Mask Filters

The CAN ID mask filters are set through the CAN ID Mask Filter configuration web page.

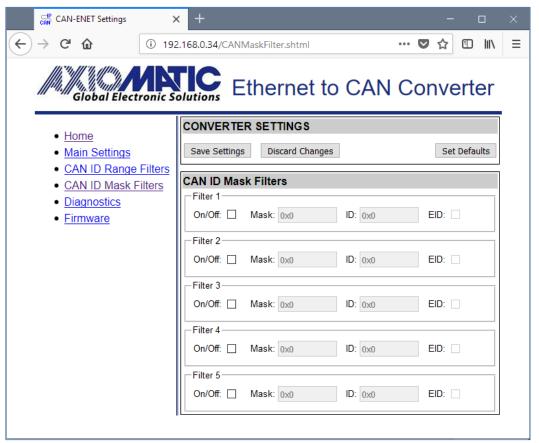

Figure 13. Converter CAN ID Mask Filters Page

There are five independent CAN ID mask filters: Filter 1, Filter 2, ..., Filter 5 available to the user.

Once the filter is activated by checking the *On/Off* box, the CAN input messages will pass through the filter to the Ethernet network only if their CAN ID satisfies the following condition:

If 
$$ID = ID_{CAN}$$
 & Mask, then the message is accepted. (2)

Where:  $ID_{CAN}$  – CAN message ID,

Mask – Mask configuration parameter,
 ID – ID configuration parameter,
 & – Bitwise AND operator.

The *EID* box (*Extended ID* box) defines whether the CAN message ID is regular or extended.

All CAN ID mask filters run in parallel the same way as CAN ID range filters. It is sufficient to satisfy requirements of any active filter to send the CAN message to the Ethernet network.

If no active filters are defined, it is considered that the CAN ID mask filters are disabled, and do not participate in the message filtering process. In this case, *ID Mask Filters* are *Off* on the home page, and, if other filters are also disabled, all CAN input messages will be sent to the Ethernet network.

UMAX140900. Ethernet to CAN Converter. Version 5E

## 4 CONVERTER DIAGNOSTICS

The user can see a real-time diagnostic information on the *Diagnostics* page on the converter internal website. The connection to the converter embedded web server is described in the Converter Configuration section.

To see the *Diagnostics* page, Figure 14, the user should click on the *Diagnostics* link on the left side of the web page.

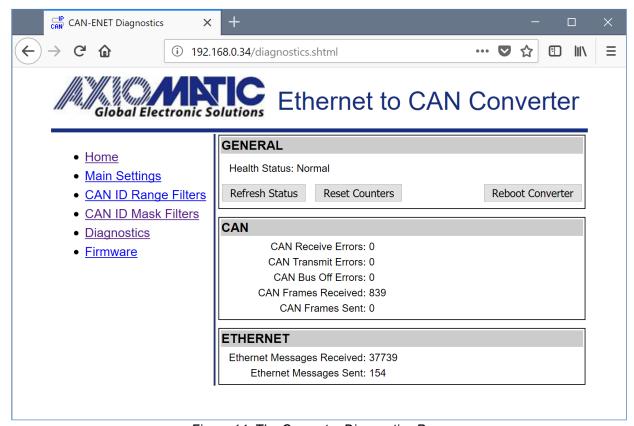

Figure 14. The Converter Diagnostics Page

The *Diagnostics* page shows the *Health Status* of the converter together with the *CAN* and *Ethernet* statistics.

The user can refresh the values on the page by pressing the *Refresh Status* button or reset the statistic counters by pressing *Reset Counters* button. The *Reboot Converter* button activates the converter rebooting.

The converters do not retain the diagnostic information. All information is lost when the power is shut down.

#### 4.1 Health Status

The converter *Health Status* is an aggregated system run-time parameter calculated on the base of operational statuses of the major device hardware and software components.

The *Health Status* presents the overall operational status of the *CAN to Ethernet Converter*, based on the following rules, see Table 4.

Table 4. Health Status

| Health Status | Condition                                                                                |
|---------------|------------------------------------------------------------------------------------------|
| Error         | Error is reported when at least one operational status is in the Error state.            |
| Warning       | Warning is reported when at least one operational status is in the Warning state         |
|               | and there are no operational statuses in the <i>Error</i> state.                         |
| Undefined     | Undefined is reported when at least one operational status is in the Undefined           |
|               | state and there are no operational statuses in the <i>Error</i> or <i>Warning</i> state. |
| Normal        | Normal is reported when all operational statuses are in the Normal state.                |

If the *Health Status* is different from *Normal*, the user will see a verbose message on the *Diagnostics* web page below the *Health Status* describing which operational status is causing a problem.

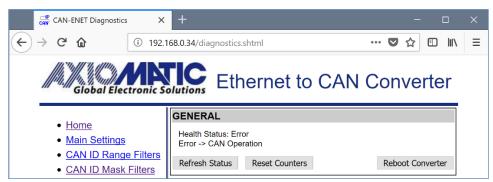

Figure 15. Health Status Message on CAN Error

In case, several operational statuses differ from *Normal*, all of them will be shown on the *Diagnostics* page.

## 4.2 Converter Rebooting

The user can reboot the converter, when necessary, using the *Reboot Converter* button.

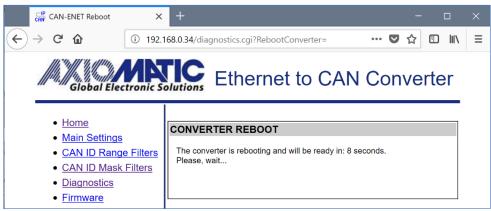

Figure 16. The Converter Reboot Screen

The rebooting operation takes 10 seconds. The user will see the *Reboot* screen with a countdown during this operation.

When rebooting is over, the *Diagnostics* page will be reloaded.

#### **5 FIRMWARE UPDATE**

The converter firmware can be updated through the website in the field starting from firmware version 3.00.1

<sup>1</sup> Please note that if it is necessary to downgrade the firmware from versions 5.xx or higher to older versions (4.xx or lower), the CAN baud rate should be set to a value supported by those versions.

The update procedure is performed in two stages. First, the application firmware is uploaded into the converter internal flash. During this stage, the converter checks the firmware checksum and whether it can be programmed into the unit.

Then, upon the user confirmation, the firmware is programmed into the microcontroller and the unit is restarted. At the end of this process, the user should see the new firmware version number on the converter home page in the browser.

The details of the firmware update are provided below.

## 5.1 Uploading the New Firmware

To upload the new firmware, the user should activate the *Firmware Uploading* page, Figure 17, by clicking on the *Firmware* link on the left side of the web page. Please note that the *Current Firmware Version* number in the figures below may be different from the firmware version number described in the manual.

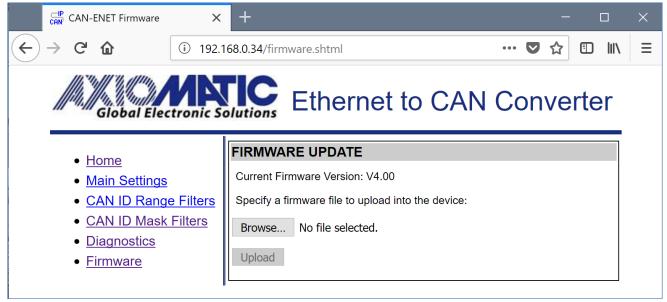

Figure 17. Firmware Uploading Page

Then the user selects the new firmware file using the *Browse...* button.

The firmware file is provided by Axiomatic in a proprietary binary format with extension: .af. The file name should have the following format: AF-15129-X.XX.af, where the < X.XX> field wildcard reflects the firmware version number. We will use AF-15129-4.00.af file for illustration of the firmware update process in this manual.

When the file is selected, the user should press the *Upload* button. The user will see the dynamic message: "Loading..." in the bottom of the screen and then, if everything is in order, the converter will switch automatically to the *Firmware Update* page.

## 5.2 Applying the New Firmware

On the Firmware Update page, the user will see the new firmware file information.

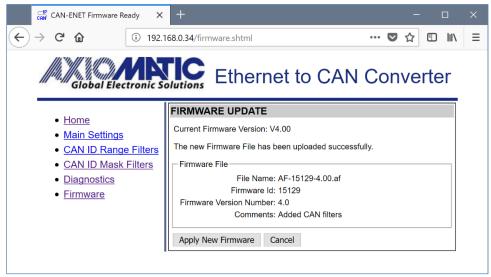

Figure 18. Firmware Update Page

From this point, the user can cancel the firmware update process and keep the old firmware or proceed with flashing the new firmware into the microcontroller by pressing the *Apply New Firmware* button.

When the user presses the *Apply New Firmware* button, the firmware update process is activated, and the *Firmware Upload* page will show the countdown timer.

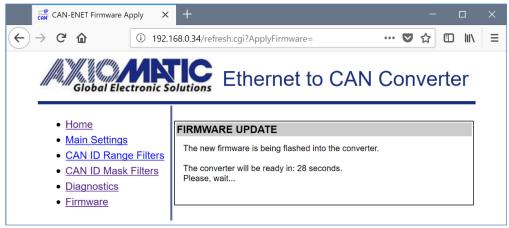

Figure 19. Firmware Update Countdown has been Started

The countdown timer is set for 30 seconds necessary to complete the flashing process and reboot the unit, after which the converter home page will be displayed. The user will see the new application firmware version number in the *Device Information* section on the converter home page.

#### 6 CONVERTER DEPLOYMENT

There are two major approaches in using the Ethernet to CAN converter. One is to use the converter on its own as a CAN extender or a baud rate converter.

For example, a pair of coupled converters can synchronize two CAN networks. This example can be extended to several CAN networks running at different baud rate in various remote locations, connected together using the Ethernet to CAN converters.

The second approach is to use the converter together with other IP devices that can directly communicate with the converter over the IP network. This approach requires writing a custom software for interfacing with the converter. Since the converter uses a proprietary communication protocol, Axiomatic provides the CAN-ENET Software Support Package (SSP), p/n AX140910, for interfacing with the converter. The SSP is downloadable from <a href="https://www.axiomatic.com">www.axiomatic.com</a>, log-in section.

The majority of Axiomatic PC software tools support the Ethernet to CAN converter. They can connect to the CAN bus using the Ethernet to CAN converter the same way as they connect to the bus using the USB to CAN converter. The Axiomatic Electronic Assistant (EA) can communicate with the converter starting from version 5.11.82.0, and the CAN Assistant – Scope and CAN Assistant – Visual support the converter starting from version 3.0.0.

The use of the Ethernet to CAN converters for synchronizing CAN networks with or without baud rate conversion is described below. There is no need for custom software for this type of the converter deployment.

## 6.1 CAN Network Synchronization

To synchronize two remote CAN networks, the user can simply connect an Ethernet to CAN converter to each of the CAN network and configure the converters the way that they will talk with each other.

## 6.1.1 Hardware Setup

The converters should be connected together through a local or global IP network, see: Figure 20 and Figure 21.

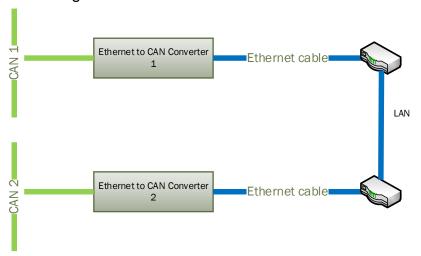

Figure 20. Local Connection through the LAN

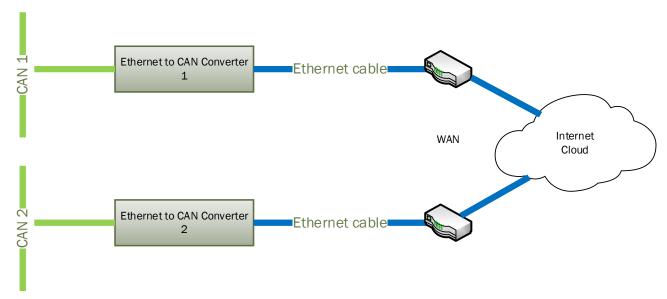

Figure 21. Global Internet Connection through the WAN

In the simplest scenario, two pre-configured converters can be connected by an Ethernet cable, see: Figure 22. Due to the Auto-MDIX feature, both: the straight and crossover cables can be used.

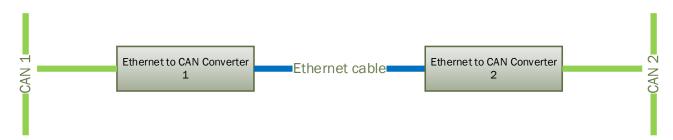

Figure 22. Simple Local Connection

The user can synchronize more than two CAN networks on LAN or WAN. There are practically no limits on the number of synchronized CAN networks, see daisy-chain connection in the <u>Client Configuration</u> section in Figure 25.

## **6.1.2 Converter Configuration**

After the physical connection is established, the converters should be configured to exchange messages between each other. Since the converters support client/server communication model, one of the converters should be a server and the other one – a client.

## **6.1.2.1 Server Configuration**

To configure the converter as a server, first set: Device IP Address, Device Port, Device Subnet Mask and Device Default Gateway to the appropriate values received from your network administrator. Configure the Device Port Type to UDP or TCP depending on the required message reliability and acceptable delays. Use unreliable but fast UDP when speed is a priority or reliable but slow TCP when message reliability is more important than the speed.

Set *Auto Connect to Remote* to *No* to disable the client side of the converter. The *Remote IP Address* and *Remote Port* can be left untouched since they are not used by the converter when the client mode is disabled. They are grayed on the *Settings* page in this mode.

For the CAN network, configure the necessary *Baud Rate* and set *Loopback Messages* to *No*. The *Loopback Messages* configuration parameter must be set to *No* to avoid sending the same messages back and forth between converters, which will lead to network saturation and communication failure.

An example of the converter configuration as a server is presented in Figure 23. Please note that the *Firmware Version* number in the figures below may be different from the firmware version number described in the manual.

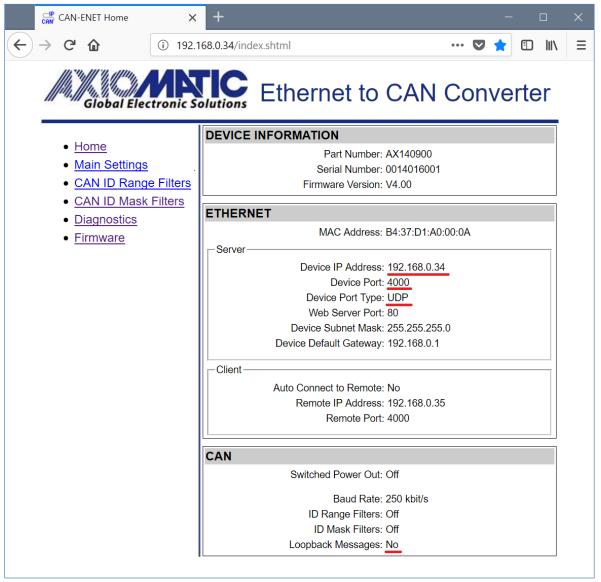

Figure 23. The Converter Server Configuration Example

## 6.1.2.2 Client Configuration

In the client configuration, the user should set *Device IP Address*, *Device Port*, *Device Subnet Mask* and *Device Default Gateway* to the appropriate values received from the network

administrator the same way as with the server configuration. After that, the user should set the *Device Port Type, Remote IP Address* and *Remote Port* to match the settings of the converter in the server mode and activate the client mode by setting the *Auto Connect to Remote* to Yes.

The CAN network setup is done similarly to the server mode; the *Baud Rate* is set to the desired baud rate (not necessarily the same as on the server) and the *Loopback Messages* is set to *No*.

An example of the converter configuration in a client mode is presented in Figure 24.

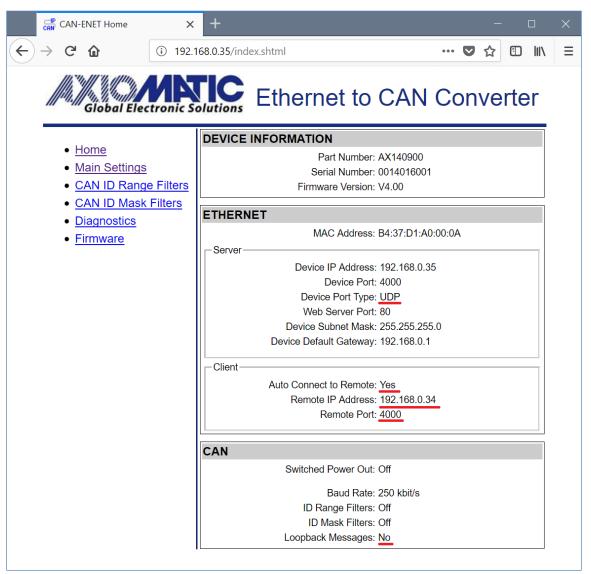

Figure 24. The Converter Client Configuration Example

The values of the *Device Port Type, Remote IP Address* and *Remote Port* of the client on Figure 24 are the same as the *Device Port Type, Device IP Address* and *Device Port* of the server in Figure 23.

Please note, that if the converters are connected over the internet, the *Remote IP Address* of the client will be a public IP address of the server, not the internal server IP address presented as the *Device IP Address* on Figure 23. A network administrator on the server side will be

required to configure port forwarding to open internet access to the converter in the server mode.

When the converter is configured as a client, it will still act as a server accepting connections on the *Device Port* from other clients. This adds versatility to the converter configurations since the same converter can be used together with both: client and server communication nodes. As an example, the user can establish an unlimited number of daisy-chain client-server connections, see: Figure 25.

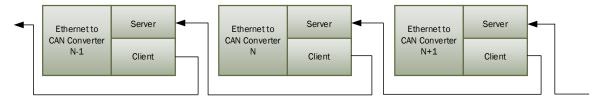

Figure 25. Daisy-Chain Converter Connection

#### 7 CONVERTER DISCOVERY

In case the IP address and/or web server port is unknown or has been lost, the user can recover them using the Axiomatic AxioDisc.exe Windows console application. The application uses a proprietary discovery protocol and can recover IP locations of Axiomatic converters on a LAN. The AxioDisc.exe application is available upon request.

The application sends a UDP request to the global IP address 255.255.255.255, port 35100 and waits for the responses from the converters located on the same local network. The converter discovery response includes the unit MAC Address, IP Address, web server port, device port, device port type, the converter part number and serial number.

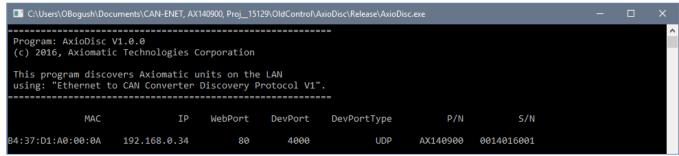

Figure 26. AxioDisc.exe Converter Discovery Application

The discovery protocol is also supported by the CAN-ENET Software Support Package, p/n AX140910, and can be used for network discovery and plug-and-play connection to Axiomatic Ethernet to CAN converters.

The AxioDisc.exe application can run on Windows starting from Win XP SP3. It was tested on Win XP SP3, Win 7 and Win 10. In case the application cannot find standard dlls, the Visual C++ Redistributable for Visual Studio 2015 x86 must be installed on the user's computer from the Microsoft website: <a href="https://www.microsoft.com/en-ca/download/details.aspx?id=48145">https://www.microsoft.com/en-ca/download/details.aspx?id=48145</a>

## 8.1 Power Supply

## 8.1.1 Input

Power supply input is located on the Ethernet connector. The power supply uses automotive battery power. It is not compatible with the PoE (Power over Ethernet) IEEE 802.3 standard.

Table 5. Power Supply Input

| Parameter         | Value                  | Remarks            |
|-------------------|------------------------|--------------------|
| Supply Voltage    | 936 VDC                | 12V, 24V – nominal |
| Power Consumption | 2W                     | Maximum at 12V     |
| Protection        | Under Voltage Shutdown | < 6 V              |
|                   | Over Voltage Shutdown  | > 37V              |
|                   | Reverse Polarity       |                    |
|                   | Transients             | 12V Load Dump      |

## **8.1.2 Output**

Power supply output is located on the CAN connector.

Table 6. Power Supply Output

| Parameter      | Value                                        | Remarks                                         |
|----------------|----------------------------------------------|-------------------------------------------------|
| Voltage Output | 936 VDC                                      | Pass-through power from the power supply input. |
| Current Output | 0.7A                                         | Maximum pass-through current.                   |
| Voltage Drop   | 1V                                           | Maximum                                         |
| Protection     | Overcurrent Short to Battery Short to Ground | > 1A                                            |

## 8.2 Ethernet

Table 7. Ethernet Parameters

| Parameter       | Value                                                           | Remarks                                                                                                    |
|-----------------|-----------------------------------------------------------------|----------------------------------------------------------------------------------------------------|
| Number of Ports | 1                                                               |                                                                                                    |
| Port Type       | 10BASE-T, 100BASE-TX                                            | Auto-configuration and full-duplex supported.                                                                                                    |
| MDIX            | Auto-MDIX                                                       | Auto-crossover to eliminate cabling mismatch.                                                                                                    |
| LED Indicators  | Speed/Activity                                                  |                                                                                                    |
| Protocols       | Ethernet IEEE 802.3, IP, ICMP, ARP, UDP, TCP, HTTP, Proprietary | CAN messages are transmitted using a proprietary application protocol running on top of the user selectable UDP or TCP transport protocol.  The internal web server uses HTTP protocol.  The unit supports a proprietary discovery protocol. |
| Server Mode     | Up to 10 bi-directional simultaneous connections                | Up to 9 connections, if the Client mode is enabled.                                                                                                    |
| Client Mode     | 1 remote bi-directional connection                              | Auto-connect to a remote server, if connection is dropped or temporary unavailable. Client mode can be disabled.                                                                                                    |
| Web server      | Provided                                                        | Always enabled for converter configuration and diagnostics.                                                                                                    |

UMAX140900. Ethernet to CAN Converter. Version 5E

| Parameter   | Value         | Remarks                                       |
|-------------|---------------|-----------------------------------------------|
| Internal    | Health Status | Internal health status of the converter is    |
| Diagnostics |               | transmitted in heartbeat messages. It is also |
|             |               | available from the web server.                |

#### 8.2.1 Ethernet Connector

M12 socket, 8-pin, A-coded, female connector, Phoenix Contact, P/N: 1441817.

Table 8. Ethernet Connector Pinout

| TUDIC C. L |               | mout  |
|------------|---------------|-------|
| PIN#       | Description   | 6     |
| 1          | BAT + (9-36V) | 5/ 7  |
| 2          | BAT – (GND)   | 1000  |
| 3          | BAT – (GND)   | 1000  |
| 4          | ETH_TX -      | 1 200 |
| 5          | ETH_RX +      | T     |
| 6          | ETH_TX +      | 3 7 8 |
| 7          | BAT + (9-36V) | 2     |
| 8          | ETH_RX -      |       |

Use A-coded mating connectors compliant with IEC 61076-2-101:2012.

The AX070531 Ethernet and Power Cable - 1.7m (5.5 ft.), 8-pin M12 A-coded, Unterminated Leads, Ethernet Jack, can be used for experimenting. The cable is rated -40...+75 °C.

## 8.3 CAN

Table 9. CAN Parameters

| Parameter       | Value                                                                      | Remarks                                                                                                    |
|-----------------|----------------------------------------------------------------------------|----------------------------------------------------------------------------------------------------|
| Number of Ports | 1                                                                          |                                                                                                    |
| Port Type       | High Speed, ISO 11898-2 compatible                                         | Twisted pair, up to 1 Mbit/s. Shield connection is provided if shielded cable is used.                                   |
| Baud Rate       | 1000, 666.6(6), 500, 250,<br>125, 100, 83.3(3), 50, 20,<br>10 <sup>1</sup> | [kbit/s]. Programmable through web interface.                                                                            |
| Protocol        | CAN Bosch 2.0A and B                                                       | Data Frames and Remote Frames with Standard and Extended IDs are supported. CAN ID range and mask filtering is provided. |

<sup>&</sup>lt;sup>1</sup> Support for 666.6(6) kbit/s is absent in firmware versions 1.xx...4.xx.

CAN port does not contain 120 Ohm termination resistor.

#### 8.3.1 CAN Connector

M12 socket, 5-pin, A-coded, female connector, Phoenix Contact, P/N: 1441778.

| PIN# | Description            |                                         |
|------|------------------------|-----------------------------------------|
| 1    | CAN_SHIELD             | 4                                       |
| 2    | POUT + (Switch Output) | ~~°                                     |
| 3    | POUT – (GND)           | 3-(-(-(-(-(-(-(-(-(-(-(-(-(-(-(-(-(-(-( |
| 4    | CAN_H                  |                                         |
| 5    | CAN_L                  | 2                                       |

Use mating A-coded connectors compliant with IEC 61076-2-101:2012.

The AX070532 CAN Cable - 1.5 m (5 ft.), 5-pin M12 A-coded, Unterminated Leads, can be used for experimenting. The cable is rated -40...+105 °C.

## 8.4 General Specifications

Table 10. General Specifications

| Parameter                | Value                                                                                                    | Remarks                      |
|--------------------------|----------------------------------------------------------------------------------------------------|------------------------------|
| Operating Temperature    | -40+85 °C                                                                                                    | Industrial temperature range |
| Storage Temperature      | -40+85 °C                                                                                                    | -                            |
| Environmental Protection | IP67                                                                                                    | IEC 60529                    |
| Vibration                | Sine sweep, 5-200 Hz, 8.9G peak, 2.5 hr (15 sweeps), each axis. Random, 10-1014 Hz, 6.86 Grms, 5.0 hr, each axis. | Custom profile               |
| Shock                    | 50G peak, 5 shocks, each axis                                                                                     | Custom profile               |
| Size                     | 4.19in x1.82in x1.32in<br>(107mm x 47mm x 34 mm)                                                                  | See dimensional drawing      |
| Weight                   | 0.15 lb (0.068 kg)                                                                                                |                              |
| Compliance               | RoHS Directive                                                                                                    |                              |

Table 11. Electromagnetic Compatibility (EMC)

| Standard          | Description                                                                                                    |
|-------------------|----------------------------------------------------------------------------------------------------|
| ISO 13766-1:2018  | Earth-moving and building construction machinery - Electromagnetic compatibility (EMC) of machines with internal electrical power supply - Part 1: General EMC requirements under typical electromagnetic environmental conditions |
| EN 61000-6-4:2005 | Emission Standard for Industrial Environments                                                                                                    |
| EN 61000-6-2:2007 | Generic Standards – Immunity for Industrial Environments                                                                                                    |

## 8.5 Accessories

Table 12. Accessories

| Axiomatic P/N | Description                                                                                                    |  |  |
|---------------|----------------------------------------------------------------------------------------------------|--|--|
| AX140910      | Software Support Package (SSP). Downloadable from <a href="https://www.axiomatic.com">www.axiomatic.com</a> , log-in |  |  |
|               | section.                                                                                                    |  |  |
| AX070531      | AX070531 Ethernet and Power Cable - 1.7m (5.5 ft.), 8-pin M12 A-coded,                                               |  |  |
|               | Unterminated Leads, Ethernet Jack.                                                                                   |  |  |
| AX070532      | CAN Cable - 1.5 m (5 ft.), 5-pin M12 A-coded, Unterminated Leads.                                                    |  |  |
| AX140900K     | Service tool kit, contains:                                                                                          |  |  |
|               | AX140900 Ethernet-CAN Converter;                                                                                     |  |  |
|               | AX070531 Ethernet and Power Cable - 1.7m (5.5 ft.), 8-pin M12 A-coded,                                               |  |  |
|               | Unterminated Leads, Ethernet Jack;                                                                                   |  |  |
|               | AX070532 CAN Cable - 1.5 m (5 ft.), 5-pin M12 A-coded, Unterminated Leads.                                           |  |  |

## 8.6 Housing

Injection molded enclosure and cover. Material: PA66, 30% glass fiber reinforced, flame retardant UL 94 V-0. Ultrasonically welded. For dimensional drawing, see Figure 27.

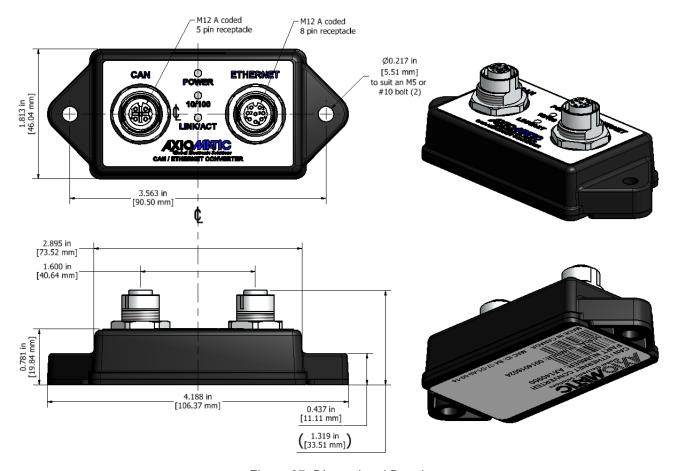

Figure 27. Dimensional Drawing

## 9 THIRD PARTY SOFTWARE LICENSE NOTICES

This section contains Third Party Software License Notices and/or Additional Terms and Conditions for licensed third-party software components included in the Ethernet to CAN Converter firmware.

Table 13. Third Party Software License Notices

| Table 13. Third Party Soft |                                                                                                    |
|----------------------------|----------------------------------------------------------------------------------------------------|
| Third Party Software       | License Notice/Terms                                                                                                    |
| STMicroelectronics         | COPYRIGHT(c) 2015 STMicroelectronics                                                                                                    |
| microcontroller            | Redistribution and use in source and binary forms, with or without                                                                             |
| support software           | modification, are permitted provided that the following conditions are met:                                                                    |
|                            | Redistributions of source code must retain the above copyright notice, this list of conditions and the following disclaimer.                   |
|                            | Redistributions in binary form must reproduce the above copyright notice, this                                                                 |
|                            | list of conditions and the following disclaimer in the documentation and/or                                                                    |
|                            | other materials provided with the distribution.                                                                                                |
|                            | Neither the name of STMicroelectronics nor the names of its contributors may                                                                   |
|                            | be used to endorse or promote products derived from this software without                                                                      |
|                            | specific prior written permission.                                                                                                    |
|                            | THIS SOFTWARE IS PROVIDED BY THE COPYRIGHT HOLDERS AND                                                                                         |
|                            | CONTRIBUTORS "AS IS" AND ANY EXPRESS OR IMPLIED WARRANTIES,                                                                                    |
|                            | INCLUDING, BUT NOT LIMITED TO, THE IMPLIED WARRANTIES OF MERCHANTABILITY AND FITNESS FOR A PARTICULAR PURPOSE ARE                              |
|                            | DISCLAIMED. IN NO EVENT SHALL THE COPYRIGHT HOLDER OR                                                                                          |
|                            | CONTRIBUTORS BE LIABLE FOR ANY DIRECT, INDIRECT, INCIDENTAL,                                                                                   |
|                            | SPECIAL, EXEMPLARY, OR CONSEQUENTIAL DAMAGES (INCLUDING,                                                                                       |
|                            | BUT NOT LIMITED TO, PROCUREMENT OF SUBSTITUTE GOODS OR                                                                                         |
|                            | SERVICES; LOSS OF USE, DATA, OR PROFITS; OR BUSINESS                                                                                           |
|                            | INTERRUPTION) HOWEVER CAUSED AND ON ANY THEORY OF                                                                                              |
|                            | LIABILITY, WHETHER IN CONTRACT, STRICT LIABILITY, OR TORT                                                                                      |
|                            | (INCLUDING NEGLIGENCE OR OTHERWISE) ARISING IN ANY WAY OUT                                                                                     |
|                            | OF THE USE OF THIS SOFTWARE, EVEN IF ADVISED OF THE                                                                                            |
|                            | POSSIBILITY OF SUCH DAMAGE.                                                                                                    |
|                            | COPYRIGHT(c) 2014 STMicroelectronics                                                                                                    |
|                            | Licensed under MCD-ST Liberty SW License Agreement V2, (the "License");                                                                        |
|                            | You may not use this file except in compliance with the License.                                                                               |
|                            | You may obtain a copy of the License at:                                                                                                    |
|                            | http://www.st.com/software license agreement liberty v2                                                                                        |
|                            | Unless required by applicable law or agreed to in writing, software distributed                                                                |
|                            | under the License is distributed on an "AS IS" BASIS, WITHOUT                                                                                  |
|                            | WARRANTIES OR CONDITIONS OF ANY KIND, either express or implied.                                                                               |
|                            | See the License for the specific language governing permissions and                                                                            |
| 1711010                    | limitations under the License.                                                                                                    |
| ARM CMSIS                  | Copyright (c) 2009 - 2014 ARM LIMITED                                                                                                    |
|                            | All rights reserved.                                                                                                    |
|                            | Redistribution and use in source and binary forms, with or without modification, are permitted provided that the following conditions are met: |
|                            | - Redistributions of source code must retain the above copyright notice, this                                                                  |
|                            | list of conditions and the following disclaimer.                                                                                               |
|                            | - Redistributions in binary form must reproduce the above copyright notice,                                                                    |
|                            | this list of conditions and the following disclaimer in the documentation and/or                                                               |
|                            | other materials provided with the distribution.                                                                                                |
|                            | Table Mariana provided marian distribution.                                                                                                    |

| Third Party Software | License Notice/Terms                                                                                                    |
|----------------------|----------------------------------------------------------------------------------------------------|
|                      | - Neither the name of ARM nor the names of its contributors may be used to endorse or promote products derived from this software without specific prior written permission.                                                                                                    |
|                      | THIS SOFTWARE IS PROVIDED BY THE COPYRIGHT HOLDERS AND CONTRIBUTORS "AS IS" AND ANY EXPRESS OR IMPLIED WARRANTIES, INCLUDING, BUT NOT LIMITED TO, THE IMPLIED WARRANTIES OF MERCHANTABILITY AND FITNESS FOR A PARTICULAR PURPOSE ARE DISCLAIMED. IN NO EVENT SHALL COPYRIGHT HOLDERS AND CONTRIBUTORS BE LIABLE FOR ANY DIRECT, INDIRECT, INCIDENTAL, SPECIAL, EXEMPLARY, OR CONSEQUENTIAL DAMAGES (INCLUDING, BUT NOT LIMITED TO, PROCUREMENT OF SUBSTITUTE GOODS OR SERVICES; LOSS OF USE, DATA, OR PROFITS; OR BUSINESS INTERRUPTION) HOWEVER CAUSED AND ON ANY THEORY OF LIABILITY, WHETHER IN CONTRACT, STRICT LIABILITY, OR TORT (INCLUDING NEGLIGENCE OR OTHERWISE) ARISING IN ANY WAY OUT OF THE USE OF THIS SOFTWARE, EVEN IF ADVISED OF THE POSSIBILITY OF SUCH DAMAGE. |
| FreeRTOS V9.0.0      | Copyright (C) 2021 Amazon.com, Inc. or its affiliates. All Rights Reserved.                                                                                                    |
|                      | MIT License                                                                                                    |
|                      | Permission is hereby granted, free of charge, to any person obtaining a copy of this software and associated documentation files (the "Software"), to deal in the Software without restriction, including without limitation the rights to use, copy, modify, merge, publish, distribute, sublicense, and/or sell copies of the Software, and to permit persons to whom the Software is furnished to do so, subject to the following conditions:                                                                                                    |
|                      | The above copyright notice and this permission notice shall be included in all copies or substantial portions of the Software.                                                                                                    |
|                      | THE SOFTWARE IS PROVIDED "AS IS", WITHOUT WARRANTY OF ANY KIND, EXPRESS OR IMPLIED, INCLUDING BUT NOT LIMITED TO THE WARRANTIES OF MERCHANTABILITY, FITNESS FOR A PARTICULAR PURPOSE AND NONINFRINGEMENT. IN NO EVENT SHALL THE AUTHORS OR COPYRIGHT HOLDERS BE LIABLE FOR ANY CLAIM, DAMAGES OR OTHER LIABILITY, WHETHER IN AN ACTION OF CONTRACT, TORT OR OTHERWISE, ARISING FROM, OUT OF OR IN CONNECTION WITH THE SOFTWARE OR THE USE OR OTHER DEALINGS IN THE SOFTWARE.                                                                                                    |
| LwIP v2.0.2          | Copyright (c) 2001-2004 Swedish Institute of Computer Science. All rights reserved.                                                                                                    |
|                      | BSD license                                                                                                    |
|                      | <ul> <li>Redistribution and use in source and binary forms, with or without modification, are permitted provided that the following conditions are met:</li> <li>1. Redistributions of source code must retain the above copyright notice, this list of conditions and the following disclaimer.</li> <li>2. Redistributions in binary form must reproduce the above copyright notice, this list of conditions and the following disclaimer in the documentation and/or other materials provided with the distribution.</li> </ul>                                                                                                    |

| derived from this software without specific prior written permission.  THIS SOFTWARE IS PROVIDED BY THE AUTHOR ``AS IS" AND ANY EXPRESS OR IMPLIED WARRANTIES, INCLUDING, BUT NOT LIMITED TO, THE IMPLIED WARRANTIES OF MERCHANTABILITY AND FITNESS FOR A PARTICULAR PURPOSE ARE DISCLAIMED. IN NO EVENT SHALL                                                                                                    | Third Party Software | License Notice/Terms                                                                                                    |
|----------------------------------------------------------------------------------------------------|----------------------|----------------------------------------------------------------------------------------------------|
| EXPRESS OR IMPLIED WARRANTIES, INCLUDING, BUT NOT LIMITED TO, THE IMPLIED WARRANTIES OF MERCHANTABILITY AND FITNESS FOR A PARTICULAR PURPOSE ARE DISCLAIMED. IN NO EVENT SHALL                                                                                                    |                      | 3. The name of the author may not be used to endorse or promote products derived from this software without specific prior written permission.                                                                                                    |
| THE AUTHOR BE LIABLE FOR ANY DIRECT, INDIRECT, INCIDENTAL, SPECIAL, EXEMPLARY, OR CONSEQUENTIAL DAMAGES (INCLUDING, BUT NOT LIMITED TO, PROCUREMENT OF SUBSTITUTE GOODS OR SERVICES; LOSS OF USE, DATA, OR PROFITS; OR BUSINESS INTERRUPTION) HOWEVER CAUSED AND ON ANY THEORY OF LIABILITY, WHETHER IN CONTRACT, STRICT LIABILITY, OR TORT (INCLUDING NEGLIGENCE OR OTHERWISE) ARISING IN ANY WAY OUT OF THE USE OF THIS SOFTWARE, EVEN IF ADVISED OF THE POSSIBILITY OF SUCH DAMAGE.  The license is available at: http://lwip.wikia.com/wiki/License |                      | EXPRESS OR IMPLIED WARRANTIES, INCLUDING, BUT NOT LIMITED TO, THE IMPLIED WARRANTIES OF MERCHANTABILITY AND FITNESS FOR A PARTICULAR PURPOSE ARE DISCLAIMED. IN NO EVENT SHALL THE AUTHOR BE LIABLE FOR ANY DIRECT, INDIRECT, INCIDENTAL, SPECIAL, EXEMPLARY, OR CONSEQUENTIAL DAMAGES (INCLUDING, BUT NOT LIMITED TO, PROCUREMENT OF SUBSTITUTE GOODS OR SERVICES; LOSS OF USE, DATA, OR PROFITS; OR BUSINESS INTERRUPTION) HOWEVER CAUSED AND ON ANY THEORY OF LIABILITY, WHETHER IN CONTRACT, STRICT LIABILITY, OR TORT (INCLUDING NEGLIGENCE OR OTHERWISE) ARISING IN ANY WAY OUT OF THE USE OF THIS SOFTWARE, EVEN IF ADVISED OF THE POSSIBILITY OF SUCH DAMAGE. |

Third party software version numbers are shown for application firmware 5.00. Higher version numbers can be used in subsequent releases.

## **10 VERSION HISTORY**

| User              |                  |                    |                 |                                                                                                    |
|-------------------|------------------|--------------------|-----------------|----------------------------------------------------------------------------------------------------|
| Manual<br>Version | Firmware version | Date               | Author          | Modifications                                                                                                    |
| 5E                | 5.xx             | Sep. 12,<br>2023   | Kiril<br>Mojsov | Performed Legacy Updates                                                                                                    |
| 5D                | 5.xx             | Jan 18,<br>2023    | Olek<br>Bogush  | Updated Third Party Software License Notices.                                                                                                    |
| 5C                | 5.xx             | Jan. 27,<br>2022   | Olek<br>Bogush  | Updated EMC standard to ISO 13766-1:2018 in <i>General Specifications</i> subsection.                                                                                                    |
| 5B                | 5.xx             | Jan. 21,<br>2022   | Olek<br>Bogush  | Clarified discrepancies in <i>Firmware Version</i> numbers in various figures.  Clarified the <i>Device Subnet Mask</i> .                                                                                                    |
| 5A                | 5.xx             | Nov. 15,<br>2021   | Olek<br>Bogush  | Added warning not to use special IP addresses for<br>Device IP Address in Ethernet Configuration subsection.                                                                                                    |
| 5                 | 5.xx             | January<br>8, 2020 | Olek<br>Bogush  | Added 666.6(6) kbit/s baud rate.                                                                                                    |
|                   |                  |                    |                 | Added CAN Assistant – Visual support of the converter.                                                                                                    |
| 4A                | 4.xx             | Sept 24,<br>2018   | Olek<br>Bogush  | Added Accessories subsection.                                                                                                    |
| 4                 | 4.xx             | July 31,<br>2018   | Olek<br>Bogush  | Added CAN ID range and mask filters. Updated website to support CAN filtering.                                                                                                    |
|                   |                  |                    |                 | Added a discovery port number in <i>Converter Discovery</i> and <i>Ethernet Configuration</i> .                                                                                                    |
|                   |                  |                    |                 | Updated <i>General Specifications</i> . Added RoHS Directive. Updated <i>Vibration</i> , <i>Shock</i> , and <i>EMC</i> compliances.                                                                                                    |
|                   |                  |                    |                 | Updated <i>Third Party Software License Notices</i> . Other small updates throughout the manual.                                                                                                    |
|                   |                  | N 45               | 01.1            | Updated Finnish office phone number on the front page.                                                                                                    |
| 3                 | 3.xx             | Nov 15,<br>2016    | Olek<br>Bogush  | Added Firmware Update and Converter Discovery Sections. Added description of the AxioDisc.exe application and the CAN-ENET Software Support Package.                                                                                                    |
|                   |                  |                    |                 | Updated web browser screenshots that did not show <i>Firmware</i> upload option. Other small updates throughout the manual. Changed kBit/s to kbit/s.                                                                                                    |
|                   |                  |                    |                 | Updated <i>Technical Specifications</i> section. Added proprietary discovery protocol to the <i>Protocol</i> parameter in the <i>Ethernet</i> subsection. Added <i>EMC Compatibility</i> . <i>Immunity</i> data. Added <i>Vibration</i> and <i>Shock</i> data in <i>General Specifications</i> . Corrected <i>Size</i> . Updated <i>Dimensional Drawing</i> . |
| 2                 | 2.xx             | June 16,<br>2016   | Olek<br>Bogush  | Changed default values for <i>Device IP Address, Device Default Gateway, Remote IP Address</i> and <i>Remote Port</i> .                                                                                                    |
|                   |                  |                    |                 | Updated web interface.                                                                                                    |

| User<br>Manual<br>Version | Firmware version | Date            | Author         | Modifications                                                                                   |
|---------------------------|------------------|-----------------|----------------|-------------------------------------------------------------------------------------------------|
|                           |                  |                 |                | Updated: Converter Configuration, Converter Diagnostics, and Converter Deployment sections.     |
| 1A                        | 1.xx             | May 13,<br>2016 | Olek<br>Bogush | Added Weight value and removed Vibration and Shock values in General Specifications subsection. |
|                           |                  |                 |                | Removed Compliances and Certification parts from General Specifications subsection.             |
| 1                         | 1.xx             | Feb 5,<br>2016  | Olek<br>Bogush | Initial release.                                                                                |

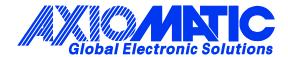

#### **OUR PRODUCTS**

AC/DC Power Supplies

Actuator Controls/Interfaces

Automotive Ethernet Interfaces

**Battery Chargers** 

CAN Controls, Routers, Repeaters

CAN/WiFi, CAN/Bluetooth, Routers

Current/Voltage/PWM Converters

DC/DC Power Converters

**Engine Temperature Scanners** 

Ethernet/CAN Converters, Gateways, Switches

Fan Drive Controllers

Gateways, CAN/Modbus, RS-232

Gyroscopes, Inclinometers

Hydraulic Valve Controllers

Inclinometers, Triaxial

I/O Controls

**LVDT Signal Converters** 

**Machine Controls** 

Modbus, RS-422, RS-485 Controls

Motor Controls, Inverters

Power Supplies, DC/DC, AC/DC

PWM Signal Converters/Isolators

Resolver Signal Conditioners

Service Tools

Signal Conditioners, Converters

Strain Gauge CAN Controls

Surge Suppressors

#### **OUR COMPANY**

Axiomatic provides electronic machine control components to the off-highway, commercial vehicle, electric vehicle, power generator set, material handling, renewable energy and industrial OEM markets. We innovate with engineered and off-the-shelf machine controls that add value for our customers.

#### **QUALITY DESIGN AND MANUFACTURING**

We have an ISO9001:2015 registered design/manufacturing facility in Canada.

#### WARRANTY, APPLICATION APPROVALS/LIMITATIONS

Axiomatic Technologies Corporation reserves the right to make corrections, modifications, enhancements, improvements, and other changes to its products and services at any time and to discontinue any product or service without notice. Customers should obtain the latest relevant information before placing orders and should verify that such information is current and complete. Users should satisfy themselves that the product is suitable for use in the intended application. All our products carry a limited warranty against defects in material and workmanship. Please refer to our Warranty, Application Approvals/Limitations and Return Materials Process at <a href="https://www.axiomatic.com/service/">https://www.axiomatic.com/service/</a>.

#### **COMPLIANCE**

Product compliance details can be found in the product literature and/or on axiomatic.com. Any inquiries should be sent to sales@axiomatic.com.

#### SAFE USE

All products should be serviced by Axiomatic. Do not open the product and perform the service yourself.

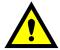

This product can expose you to chemicals which are known in the State of California, USA to cause cancer and reproductive harm. For more information go to <a href="https://www.P65Warnings.ca.gov">www.P65Warnings.ca.gov</a>.

#### **SERVICE**

All products to be returned to Axiomatic require a Return Materials Authorization Number (RMA#) from <a href="mailto:sales@axiomatic.com">sales@axiomatic.com</a>. Please provide the following information when requesting an RMA number:

- Serial number, part number
- Runtime hours, description of problem
- · Wiring set up diagram, application and other comments as needed

#### **DISPOSAL**

Axiomatic products are electronic waste. Please follow your local environmental waste and recycling laws, regulations and policies for safe disposal or recycling of electronic waste.

#### **CONTACTS**

Axiomatic Technologies Corporation 1445 Courtneypark Drive E. Mississauga, ON CANADA L5T 2E3

TEL: +1 905 602 9270 FAX: +1 905 602 9279 www.axiomatic.com sales@axiomatic.com Axiomatic Technologies Oy Höytämöntie 6 33880 Lempäälä FINLAND TEL: +358 103 375 750

www.axiomatic.com salesfinland@axiomatic.com